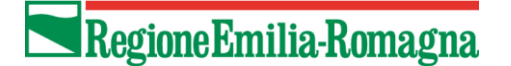

SETTORE PROGRAMMAZIONE, SVILUPPO DEL TERRITORIO E SOSTENIBILITÀ DELLE PRODUZIONI AREA AGRICOLTURA SOSTENIBILE

## **INFORMATIZZAZIONE BIO – ISTRUZIONI PER L'USO**

*Rev. 9 del 05/05/2023*

L'informatizzazione del settore biologico è ormai completamente operativa, e per agevolare le imprese biologiche della Regione Emilia-Romagna si ritiene opportuno riepilogare quali sono gli adempimenti richiesti e le modalità di utilizzo dei sistemi informatici.

Tutte le informazioni qui riassunte sono reperibili sulla pagina web: **[notifica operatore biologico](http://agricoltura.regione.emilia-romagna.it/servizi-online/come-fare-per/notifica-di-operatore-biologico#section-0)**

# Sommario

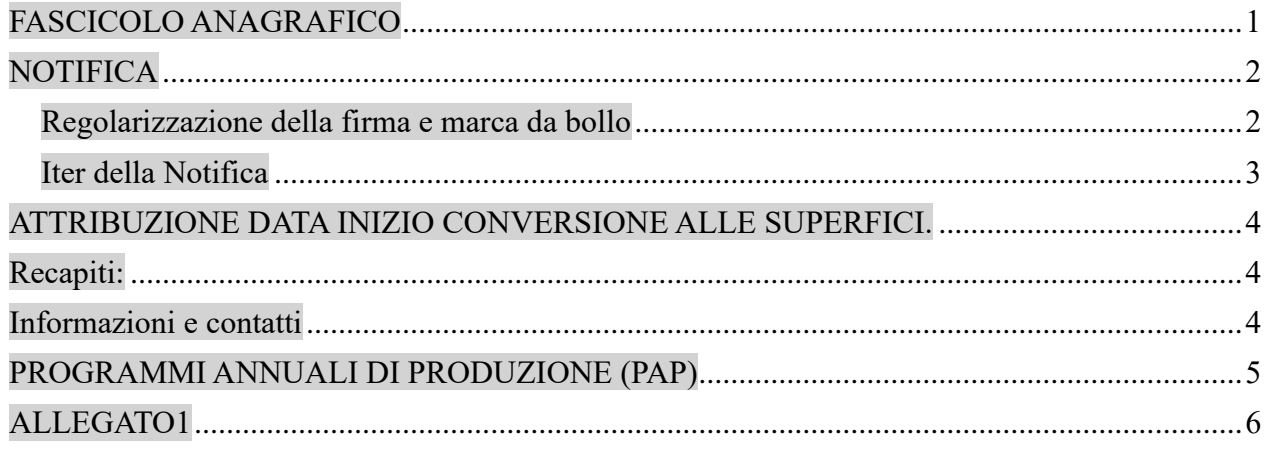

## <span id="page-0-0"></span>FASCICOLO ANAGRAFICO

Tutte le imprese biologiche (aziende agricole, preparatori, importatori) devono avere un **Fascicolo Anagrafico** aggiornato e validato nella Anagrafe Regionale della Aziende Agricole, la cui gestione è affidata in convenzione ai CAA. [\(Centro di Assistenza Agricola\)](http://agricoltura.regione.emilia-romagna.it/servizi-online/come-fare-per/caa).

Per utilizzare i sistemi informatici del biologico, è quindi necessario per prima cosa rivolgersi ad un CAA per costituire ed aggiornare il proprio fascicolo anagrafico.

Per le imprese di trasformazione / preparazione che hanno un fascicolo anagrafico aperto d'ufficio dalla Regione, è necessario trasferire la gestione dello stesso ad un CAA convenzionato.

Competenza

Sono di competenza della Regione Emilia-Romagna le imprese che hanno il fascicolo aziendale gestito da un CAA della Regione Emilia-Romagna.

Imprese che operano su più regioni devono fare una sola notifica completa nella Regione dove hanno il fascicolo aziendale.

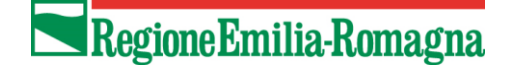

# <span id="page-1-0"></span>**NOTIFICA**

Si presenta una **PRIMA NOTIFICA** quando un'impresa inizia l'attività biologica

Si presenta una **NOTIFICA DI VARIAZIONE** quando ci sono delle modifiche da segnalare relative ad imprese già certificate biologiche.

Si presenta una comunicazione di **RECESSO** quando l'impresa decide volontariamente di terminare ogni attività con metodo biologico.

#### Modalità di presentazione

La notifica di attività con metodo biologico va compilata esclusivamente utilizzando il sistema [AGRIBIO.](https://agri.regione.emilia-romagna.it/AgriBio/jsp/index.jsp) L'UTILIZZO DEL MODULO CARTACEO NON È CONSENTITO.

Per la compilazione sono possibili le seguenti modalità:

- L'impresa può accedere direttamente ad AGRIBIO.
	- Per l'accesso è necessario utilizzare SPID, il Sistema Pubblico di Identità Digitale, o una SMART CARD / CARTA NAZIONALE SERVIZI (si può richiedere alla Camera di Commercio o utilizzare la nuova tessera sanitaria con microchip). [Istruzioni per l'uso della CNS](http://agricoltura.regione.emilia-romagna.it/servizi-online/istruzioni-carta-nazionale-dei-servizi)
- L'impresa può delegare il proprio CAA o altro intermediario accreditato (Organizzazioni professionali, Associazioni, Liberi professionisti, etc.) per la presentazione della notifica.

Per la compilazione della notifica, il fascicolo anagrafico deve essere aggiornato e validato. Al termine della compilazione, la notifica viene presentata e acquisisce numero e data di protocollo regionale che definisce la data di validità della pratica.

## <span id="page-1-1"></span>Regolarizzazione della firma e marca da bollo

La notifica presentata sul sistema AGRIBIO non è valida se non viene regolarizzata con la firma e con la marca da bollo da 16 € (dovuta solo sulla PRIMA NOTIFICA).

La regolarizzazione deve essere effettuata entro 20 giorni dalla data di protocollazione.

In caso di mancata regolarizzazione, la notifica verrà dichiarata NON AMMISSIBILE ed archiviata senza produrre alcun effetto e si dovrà procedere alla compilazione di una ulteriore notifica.

Per la regolarizzazione della firma, si può procedere direttamente dal sistema AGRIBIO Dopo aver compilato e presentato informaticamente la notifica, occorre procedere secondo questa modalità:

- 1. aprire la sezione ALLEGATI e scaricare il MODULO DA FIRMARE
- 2. stamparlo, firmarlo e fare scansione in pdf
- 3. caricare in AGRIBIO il file pdf del modulo firmato e del documento di identità del sottoscrittore (due file pdf separati).

solo per la PRIMA NOTIFICA, occorre inoltre inserire i dati della marca da bollo nella apposita sezione, e quindi scaricare anche il MODULO ASSOLVIMENTO BOLLO, compilarlo, stamparlo, applicare la marca da bollo (contrassegno telematico) in originale, firmarlo, fare scansione in pdf e infine caricarlo in AGRIBIO nella sezione allegati insieme agli altri.

Il modulo con il contrassegno telematico deve essere conservato in originale presso il mittente a disposizione degli organi di controllo.

Il caricamento degli allegati in AGRIBIO sostituisce l'invio alla Regione della Notifica con le altre modalità già previste.

Il caricamento degli allegati non è necessario per notifiche di VARIAZIONE o comunicazione di RECESSO che sono state compilate:

□ direttamente dall'impresa, tramite SPID o smart-card/CNS

da un intermediario delegato, con delega anche alla sottoscrizione

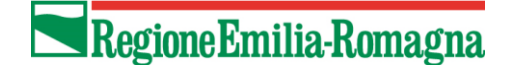

#### ULTERIORI PRECISAZIONI:

Il caricamento degli allegati può essere effettuato dopo la protocollazione della notifica.

Una volta conclusa l'istruttoria regionale sulla pratica presentata e la notifica è nello stato AMMISSIBILE o successivi, gli allegati caricati non sono più modificabili o eliminabili.

Qualora non si intende utilizzare la modalità di invio tramite il caricamento degli allegati in AGRIBIO, la trasmissione del modulo firmato e del documento di identità può essere effettuato:

> -via posta -via fax al 051/5274257

-come allegato email via posta elettronica semplice all'indirizzo programmiagr@regione.emilia-romagna.it -come allegato email via posta elettronica certificata all'indirizzo PEC

programmiagr@postacert.regione.emilia-romagna.it

In caso di Prima Notifica, in alternativa alla modalità degli allegati di cui sopra, l'invio deve essere effettuato per raccomandata a/r o consegna a mano, allegando il bollo (contrassegno telematico) in originale a:

Regione Emilia-Romagna D.G. Agricoltura, Caccia e Pesca Settore programmazione, sviluppo del territorio e sostenibilità delle produzioni Area Agricoltura sostenibile Viale della Fiera, 8 40127 Bologna

#### <span id="page-2-0"></span>Iter della Notifica

Gli stati della notifica sono i seguenti: INSERITA In compilazione

PROTOCOLLATA Presentata alla regione e in attesa di regolarizzazione della firma AMMISSIBILE Istruttoria conclusa con esito positivo. I dati vengono inviati al SIB nazionale e viene inoltre data comunicazione all'Organismo di Controllo prescelto NON AMMISSIBILE Istruttoria conclusa con esito negativo – pratica non valida

Tutti gli aggiornamenti successivi sullo stato della pratica che avvengono sul sistema SIB sono registrati anche nel sistema AGRIBIO

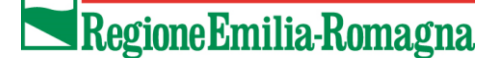

## <span id="page-3-0"></span>ATTRIBUZIONE DATA INIZIO CONVERSIONE ALLE SUPERFICI.

Per adeguarsi alle specifiche del sistema nazionale SIB, è stata implementata una funzionalità sperimentale in AGRIBIO che attribuisce in automatico le date di inizio / fine conversione e la durata in mesi della stessa a tutte le superfici riportate in notifica.

Tale informazione viene mantenuta nelle notifiche successive, indipendentemente da chi ha la conduzione del terreno.

Tutte le informazioni relative allo stato di conversione sono visualizzabile nella sezione 'UNITA' PRODUTTIVE/APPEZZAMENTI della notifica AGRIBIO.

Alcune precisazioni:

- Il sistema considera unicamente le notifiche presenti in Agribio. Pertanto eventuali date di inizio conversione precedenti non saranno valorizzate in automatico.
- I mesi di conversione sono automaticamente attribuiti sulla base del marcouso (erbaceo o arboreo) al momento della notifica.
- In alcuni casi (ad es. frazionamenti, modifiche macrousi, etc) la data 'storica' di inizio conversione viene azzerata e, ove necessario, dovrà essere richiesta una rettifica come descritto a seguito.
- Le modifiche allo stato delle superfici (per esempio riduzione del periodo di conversione, ritorno in conversione a seguito di provvedimento dell'Organismo di controllo, etc) verranno registrati in AGRIBIO a cura degli uffici regionali e l'informazione viene proposta in occasione della compilazione di una notifica di aggiornamento.

Le informazioni sullo status di biologico/in conversione delle superfici sono di competenza dell'Organismo di Controllo, indipendentemente dalle informazioni calcolate dall'algoritmo del sistema AGRIBIO.

**Qualora si riscontrasse una errata attribuzione della data di inizio conversione o della durata della stessa, è sempre possibile richiedere una rettifica dell'ultima notifica presente in AGRIBIO utilizzato il modulo in allegato.**

**Si suggerisce di allegare alla richiesta di rettifica una SCHEDA AZIENDALE di dettaglio rilasciata dall'organismo di controllo con la lista delle superfici e le date di inizio / fine conversione.**

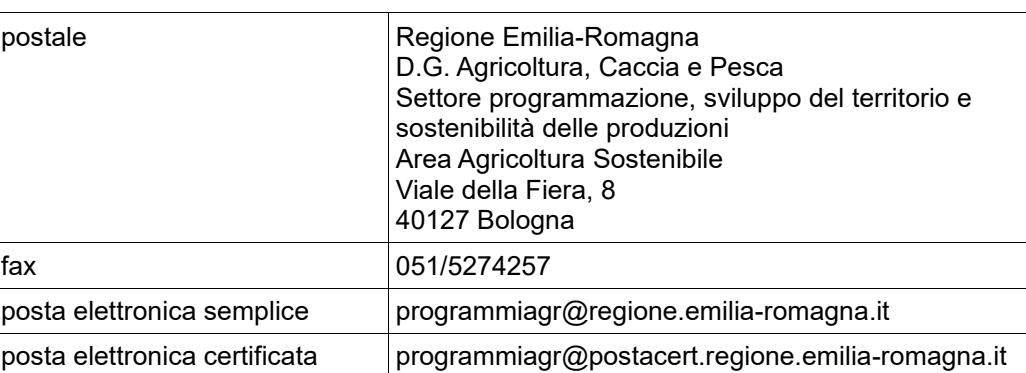

# <span id="page-3-1"></span>Recapiti:

# <span id="page-3-2"></span>Informazioni e contatti

Per ogni ulteriore informazione può consultare il sito seguente: [Operatore Biologico: notifica ed elenchi](http://agricoltura.regione.emilia-romagna.it/produzioni-agroalimentari/temi/qualita/documenti-qualita/documenti-agricoltura-biologica/operatore-biologico) Guido Violini, itel. 051 5274772, e-mail: guidoluca.violini@regione.emilia-romagna.it Giuseppina Luongo tel. 051 5273389, e-mail: giuseppina.luongo@regione.emilia-romagna.it

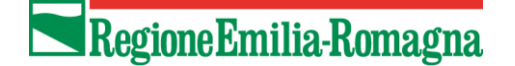

# <span id="page-4-0"></span>PROGRAMMI ANNUALI DI PRODUZIONE (PAP)

La informatizzazione dei PROGRAMMI ANNUALI DI PRODUZIONE è stata istituita dal MIPAAF con il DM MIPAAF 18321 del 9 agosto 2012.

Il decreto estende l'obbligo a presentare il PAP anche per gli operatori appartenenti alle categorie dei preparatori e degli importatori, e introduce l'obbligo per tutte le tipologie di imprese biologiche di informatizzare tale documento.

Per le imprese della Regione Emilia-Romagna, per la compilazione del PAP informatizzato dovrà essere utilizzato il portale SIAN del Ministero, seguendo le modalità di accreditamento e compilazione che sono riportate nelle pagine dedicate sul portale ministeriale [www.sinab.it](http://www.sinab.it/) nella sezione strumenti utili/informatizzazione.

Al SIAN per la compilazione del PAP possono accedere:

- gli operatori biologici, con un [accesso semplificato](http://www.sinab.it/sites/default/files/share/Sintesi%20accesso%20SIB%20per%20op%20bio-1.pdf) riservato agli operatori biologici;
- il CAA che gestisce il fascicolo
- gli intermediari accreditati, che devono essere prima abilitati dagli uffici della Regione Emilia-Romagna.

Per il PAP, la Regione Emilia-Romagna non esercita alcuna competenza e si invita pertanto, per ogni informazione, a fare riferimento al Ministero dell'agricoltura, della sovranità alimentare e delle foreste (MASAF).

Per le segnalazioni riguardanti il PAP informatizzato, gli utenti possono fare riferimento al seguente indirizzo mail: [helpdesk@l3-sian.it](mailto:helpdesk@l3-sian.it)

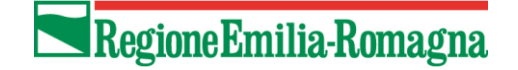

# ALLEGATO1

# *MODULO PER LA RICHIESTA DI RETTIFICA IN AGRIBIO DELLE INFORMAZIONI RELATIVE ALLA CONVERSIONE DELLE SUPERFICI CONDOTTE*

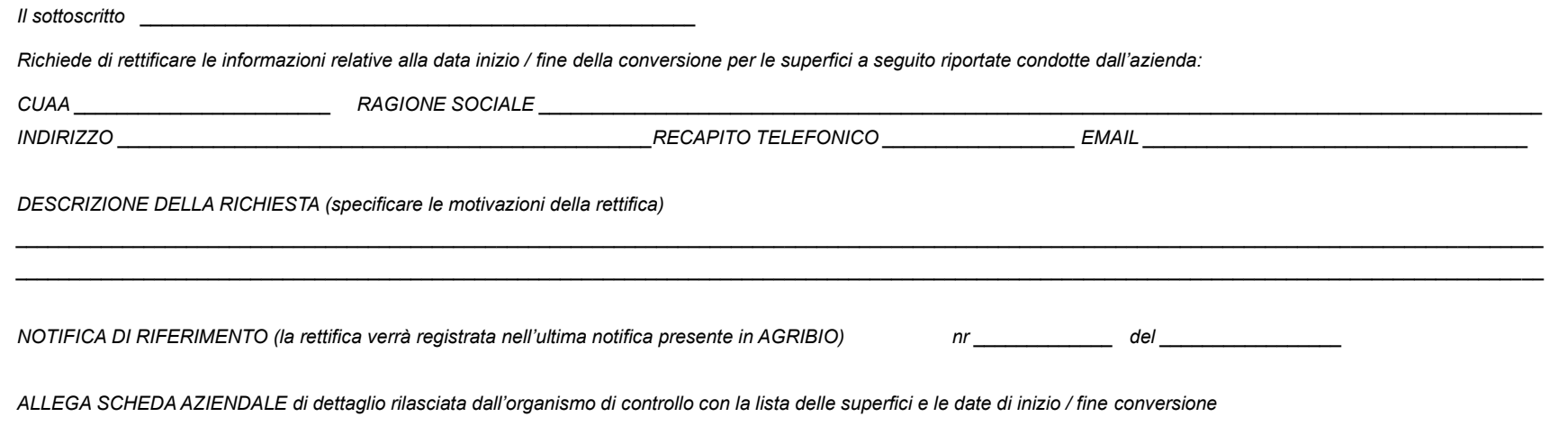

<span id="page-5-0"></span>*(Compilare la tabella seguente o riportare i dati in un foglio excel)*

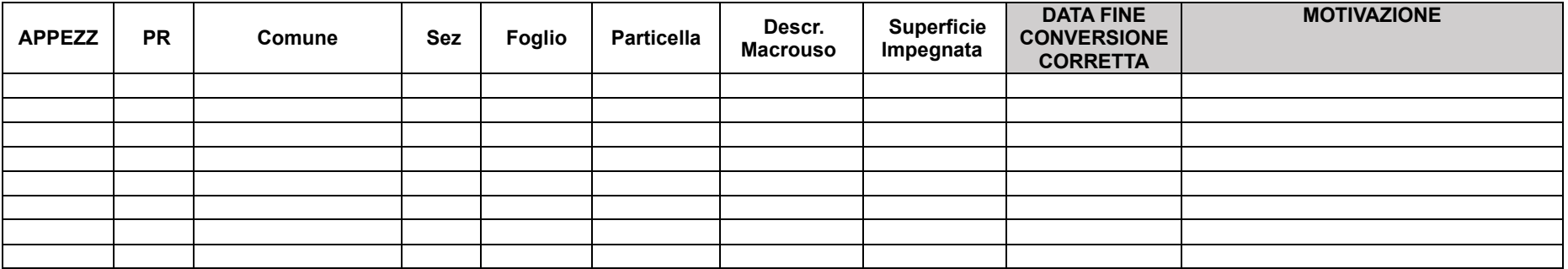

*Data Firma*

 $\Box$ 

*Da inviare via email a: [programmiagr@regione.emilia-romagna.it](mailto:programmiagr@regione.emilia-romagna.it) [guidoluca.violini@regione.emilia-romagna.it](mailto:guidoluca.violini@regione.emilia-romagna.it)*

*\_\_\_\_\_\_\_\_\_\_\_\_\_\_\_\_\_\_\_\_ \_\_\_\_\_\_\_\_\_\_\_\_\_\_\_\_\_\_\_\_\_\_\_\_\_\_\_\_*